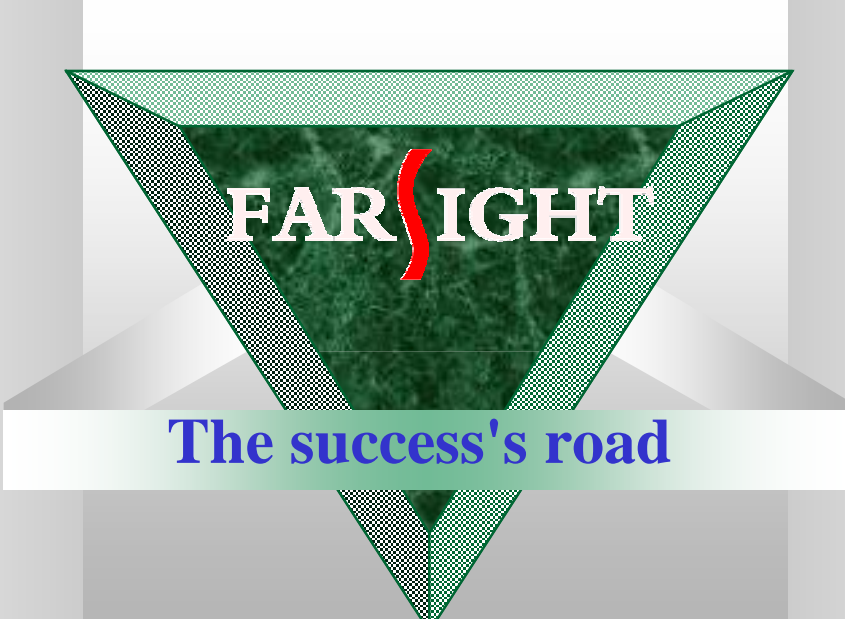

## *Boot loader in embedded systems*

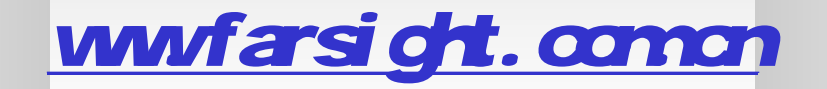

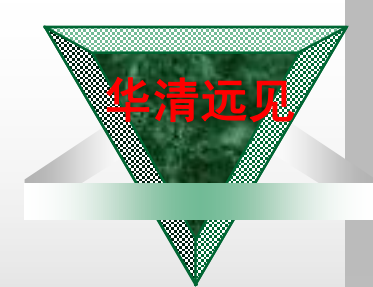

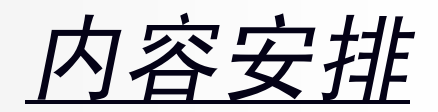

- v 1、Bootloader在嵌入式linux设备中的作用 v 2、u-boot介绍 v 3、u-boot启动代码分析(S3C2410) v 4、u-boot中如何增加对网络芯片的支持 v 5、如何在u-boot 中增加自定义命令 v 6、如何移植u-boot 到新的平台(step-bystep)
- v 7、JTAG Flash 编程器的工作原理

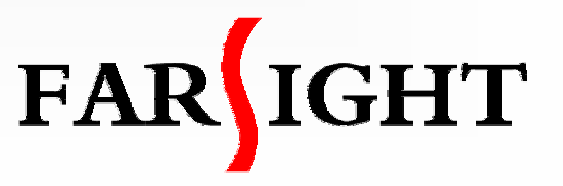

#### *Functions of a boot loader*

华清远见 **Bootloader** 

> **Ø** It is just a SW component that boots a device and launches the main software, usually OS like Linux

#### v Monitor

- **Ø** In addition to booting capabilities, it provides a commandline interface that can be used for debugging, reading/writing memory, flash reprogramming, configuring, etc.
- v Usually we can refer to both types of software as "boot loaders"
- v Note: uCLinux boot loader is a part of zimage which can decompress kernel image and start up.

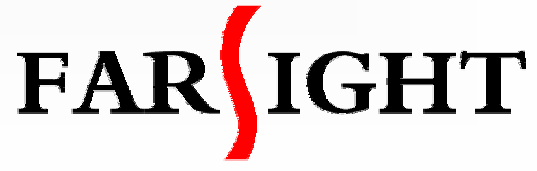

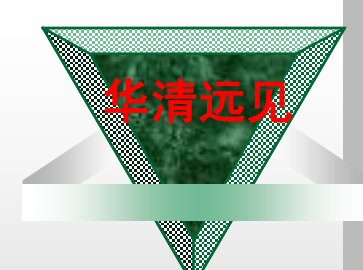

### Introduction of *u-boot*

- v Wolfgang Denk, DENX Software Engineering, GPL license
- v <http://sourceforge.net/projects/u-boot>
- v U-Boot can be installed in a boot ROM and used to initialize and test the hardware or to download and run application code.
- v U-Boot aims at becoming the standard bootloader
	- Ø The richest, most flexible, and most actively developed open-source bootloader
	- Ø Supports 100 different PPC-based boards, more than a dozen ARM-based boards, a handful of x86-based boards, and more…
	- Ø Capable of booting a kernel through TFTP, from an IDE or SCSI disk, and from a DOC

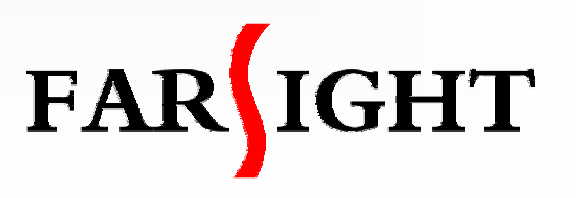

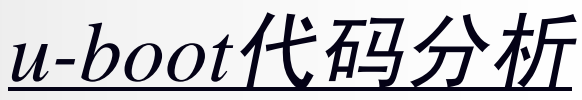

A,

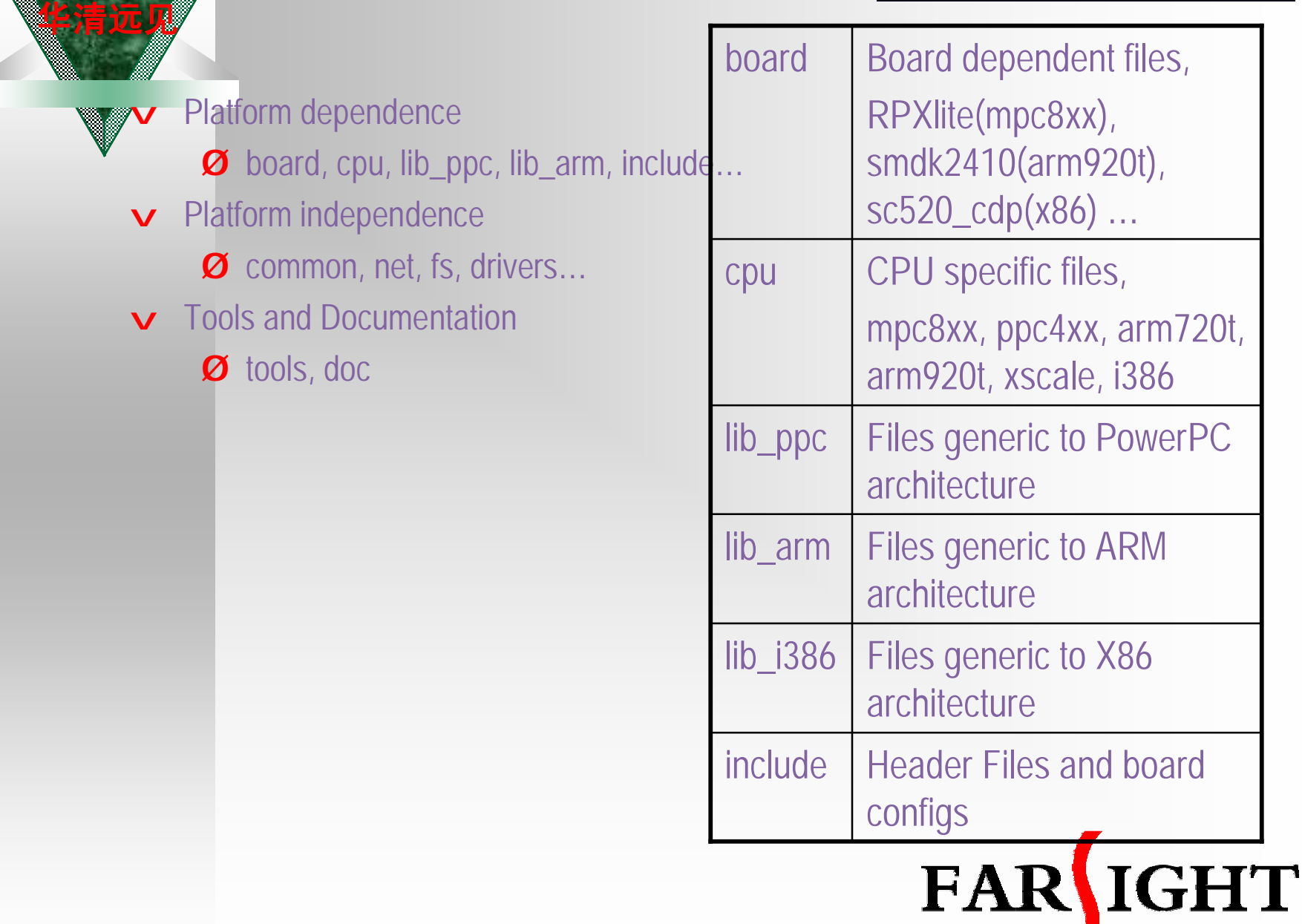

z.

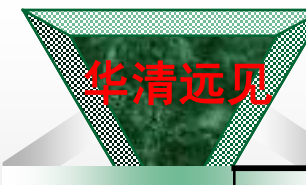

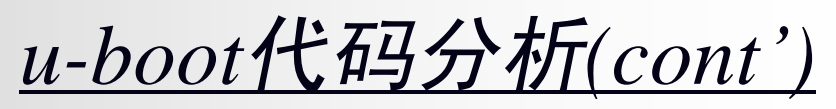

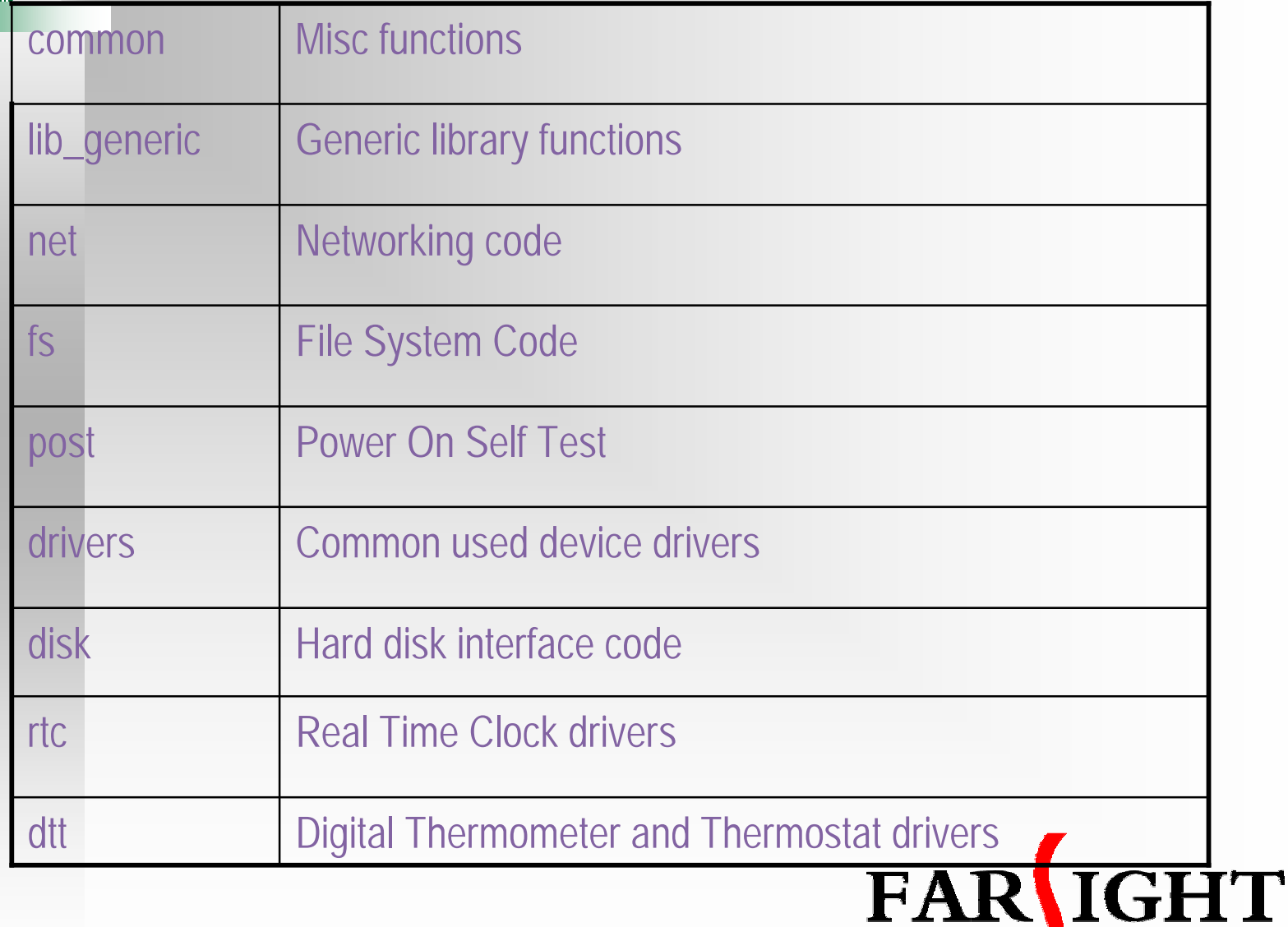

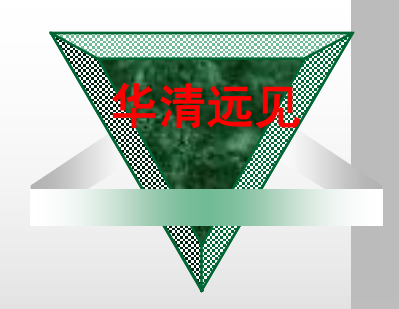

### *U-boot Startup Sequence*

\_start: --cpu/arm920t/start.S reset: cpu\_init\_crit: relocate: stack\_setup: start\_armboot() --lib\_arm/board.c  $init\_sequence[] = \{cpu\_init, board\_init, ...\}$ flash\_init() --board/smdk2410/flash.c env relocate() devices\_init() console\_init\_r () main\_loop () --common/main.c

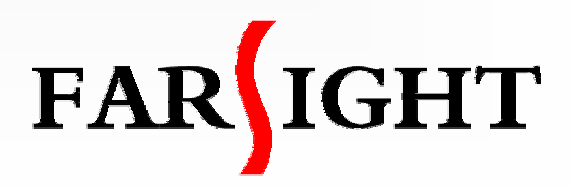

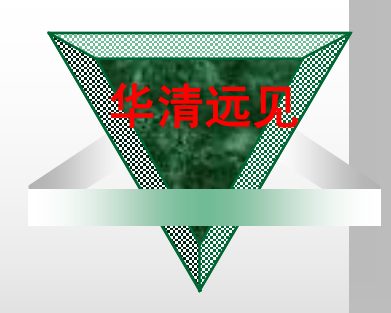

## **Compiling and Installing**

- v All source code is organized by Makefiles. Assume using GNU make.
- v Configure u-boot for your target
	- Ø make <BOARD\_NAME>\_config
		- make smdk2410\_config
- v Building in cross development environment
	- Ø make CROSS\_COMPILE = arm-linux-
- v Files generated:
	- **Ø** System.map The symbol map
	- Ø *u-boot* U-Boot in ELF binary format
	- Ø *u-boot.bin* U-Boot raw binary image
	- Ø *u-boot.srec* U-Boot image in Motorola's S-Record format

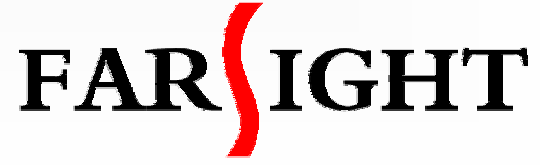

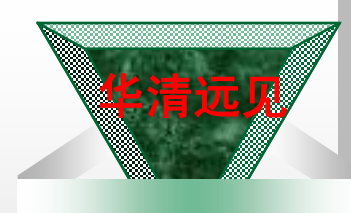

### Add Ethernet support in u-boot

- v All Ethernet are located in u-boot/drivers/
- **v** Common used Ethernet IC supported, DM9000/SMC91C111/CS8900/RTL8019,etc. Need to change code like address, chip select, irq number to suite for your platform.
- **v** Three major functions needed:
	- Ø eth\_init
	- Ø eth\_rx
	- Ø eth\_send

v Need Ethernet packet analysis tools to debug.

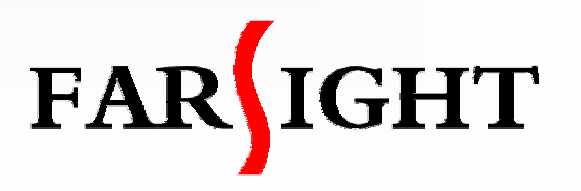

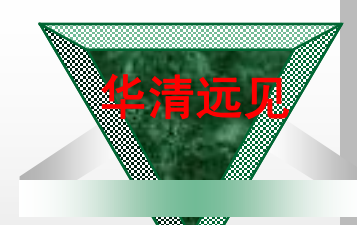

## Add self-defined command support in u-boot

- All command handle files are located in u-boot/common/cmd\_xxxx.c
- Following the rules to defined a command, command's help information and handler function.

```
U_BOOT_CMD(
```

```
go, CFG_MAXARGS, 1, do_go,
```
- "go start application at address 'addr'\n",
- "addr [arg ...]\n start application at address 'addr'\n"
- passing 'arg' as arguments\n"

);

{

}

int do\_go (cmd\_tbl\_t \*cmdtp, int flag, int argc, char \*argv[])

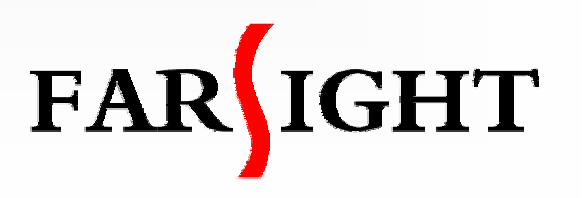

## Porting U-boot

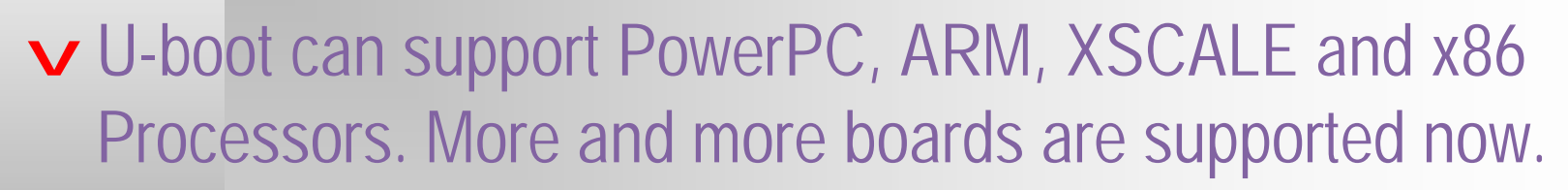

- **v** Porting is very easy if you have a board which is very similar with a supported board.
- v Make sure if the processor and I/O devices of your board is supported by u-boot . You should be aware of your hardware platform before porting u-boot.
- v Add board specific files, configure and build it.

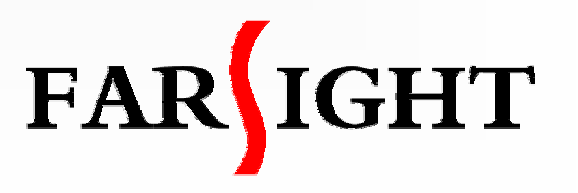

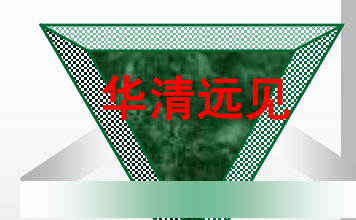

# **Porting Preparation**

- **v** Check the latest u-boot package to make sure if a similar board has been supported.
- v For our S3C2410 board, SMDK2410 is supported in u-boot. So we develop a new u-boot based on SMDK2410.
- v Configure and build smdk2410. We should solve any compiling problems.
	- Ø Modify cross-compiler in Makefile
		- üCROSS\_COMPILE=arm-linux-
	- # make smdk2410\_config
	- # make

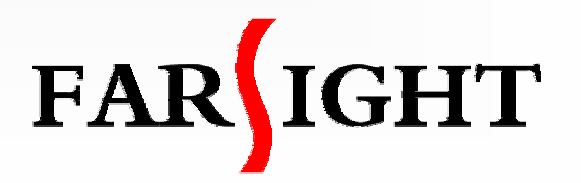

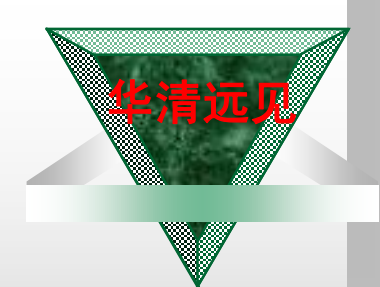

# Porting Steps

1. Add a new configuration option for your board to the top level "Makefile" , using the existing entries as examples.

fs2410\_config : unconfig @./mkconfig \$(@:\_config=) arm arm920t fs2410 NULL s3c24x0

- 2. Create a new directory to hold your board specific code. Add any files you need. board/*fs2410*/
- 3. Create a new configuration file for your board include/configs/*fs2410.h*

If you're porting U-Boot to a new CPU, then also create a new directory to hold your CPU specific code.

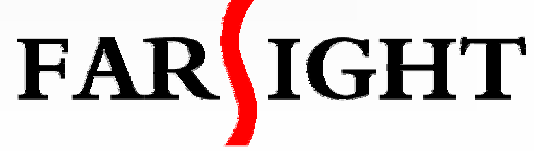

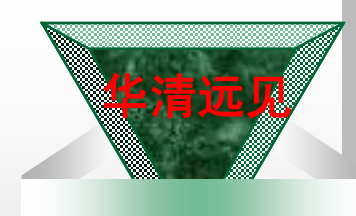

# Porting Steps (cont')

- 4. Configure for your new board name. # make fs2410\_config
- 5. Building u-boot with "make" , Hope u-boot image can work
- 6. Modify configuration of your board or initializing or functions, such as flash erase and write function.
- 7. Debug u-boot source code till u-boot boot up your board from power on.

[Of course, this last step is much harder than it sounds.]

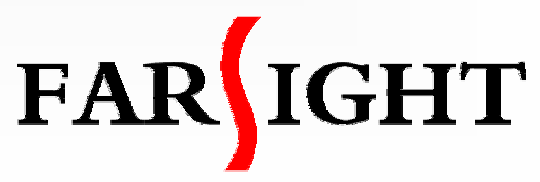

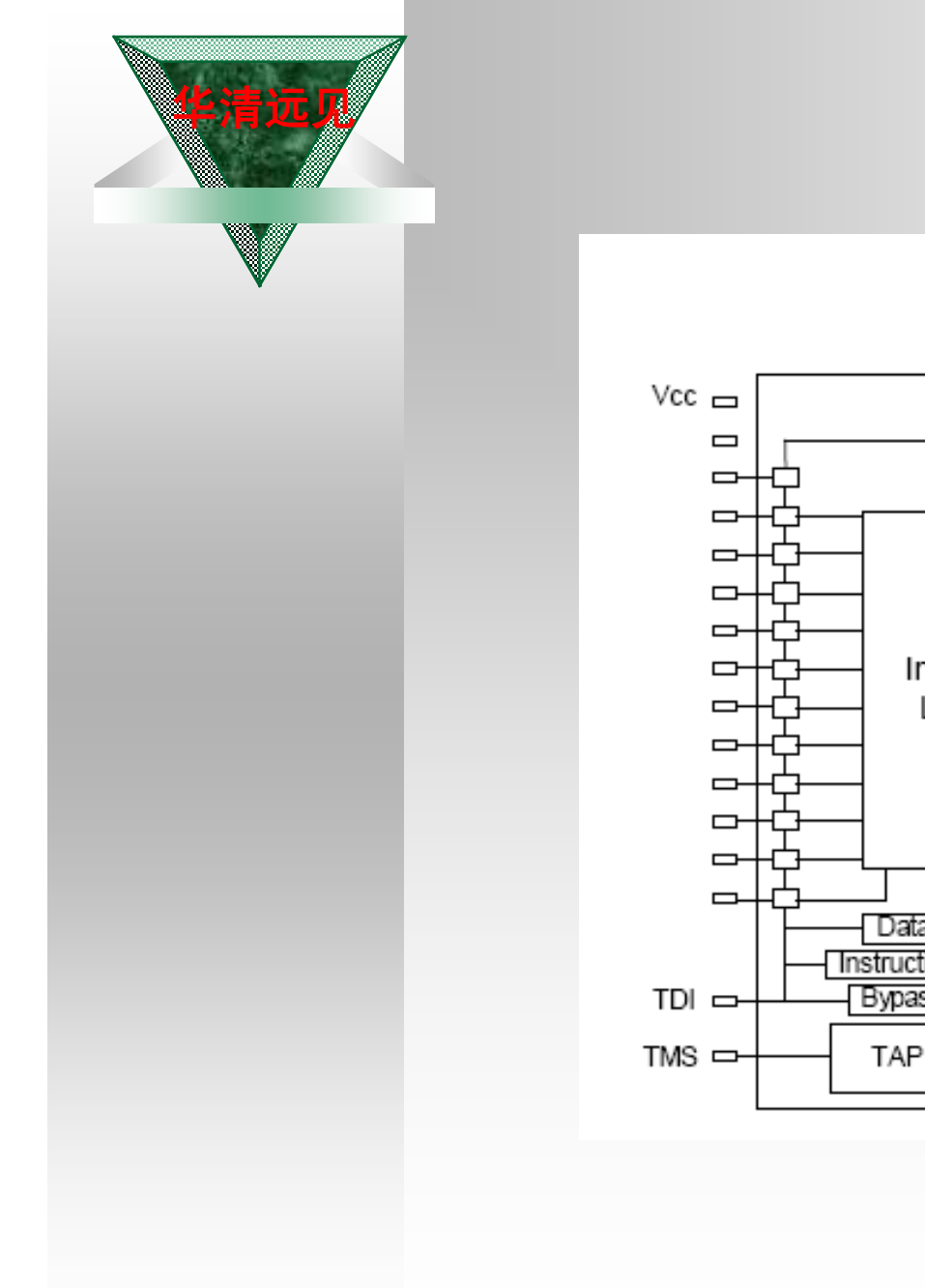

#### **How Flash programmer** *works?(1)*

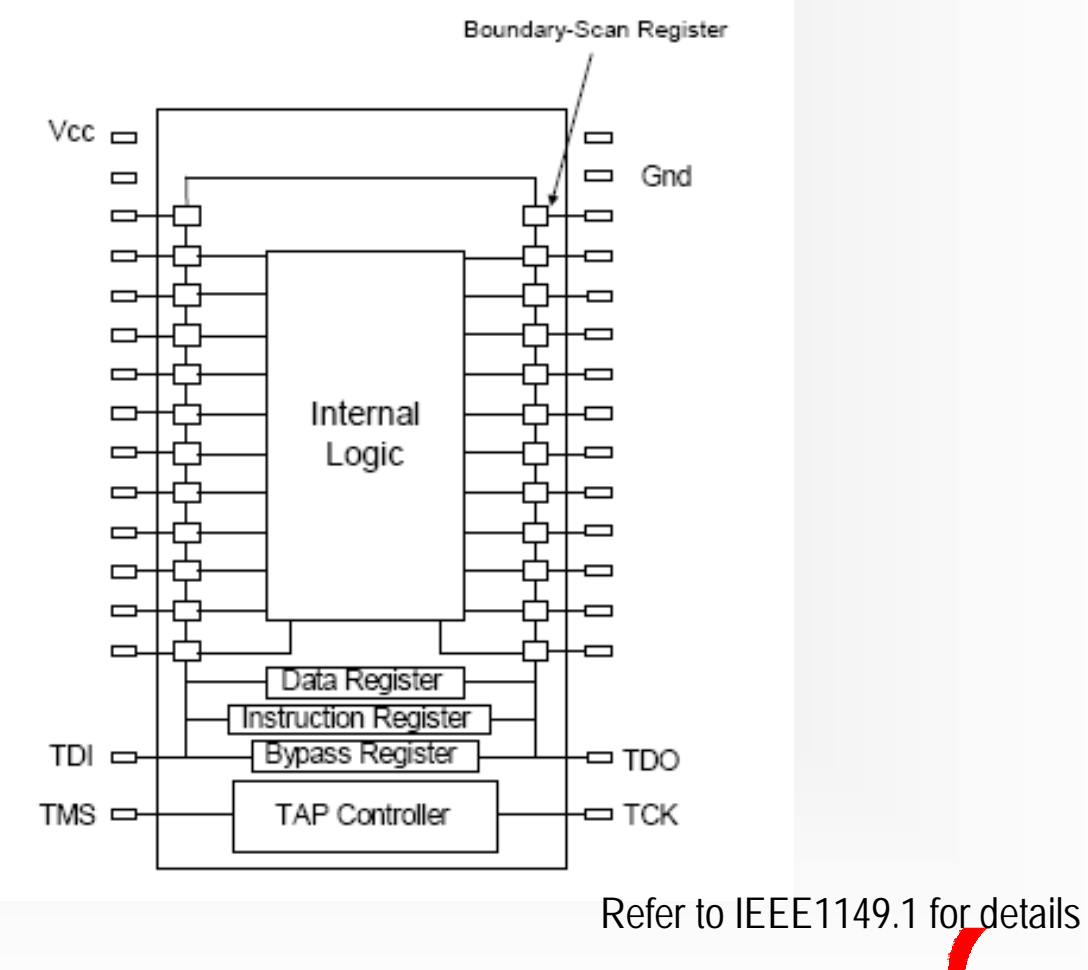

![](_page_14_Picture_3.jpeg)

![](_page_15_Picture_0.jpeg)

#### *How Flash programmer works*?(2)

![](_page_15_Figure_2.jpeg)

You Can Control the Operation of JTAG-Compliant Devices via a PC That Contains a JTAG Controller or via a Stand-Alone Programmer

![](_page_15_Picture_4.jpeg)

![](_page_16_Picture_0.jpeg)

![](_page_17_Picture_0.jpeg)

Thanks!